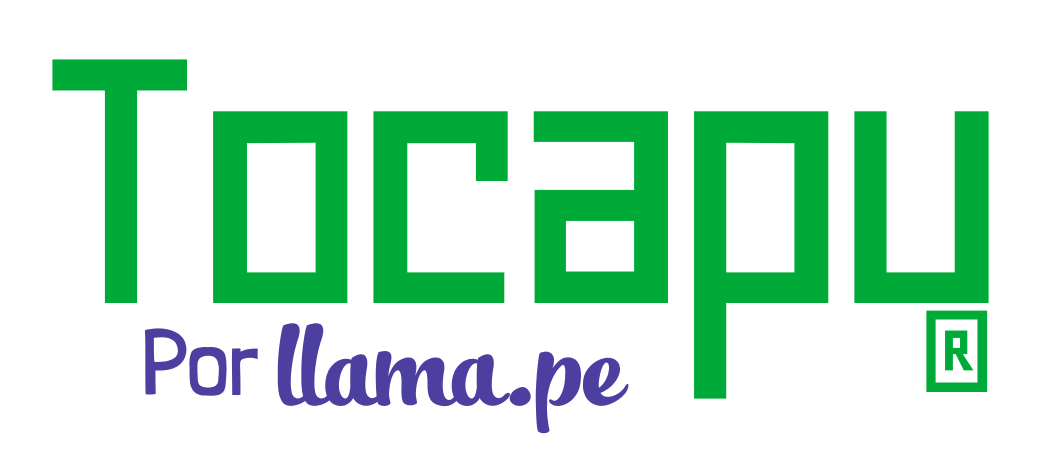

#### Firma Digital

# M A N U A L TOCAPU FIRMADOR

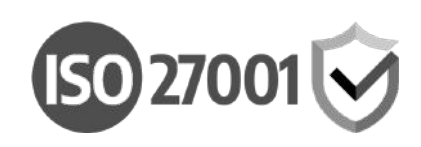

Versión 1.2

# Descripción

Puedes integrar Tocapu-Firmador en tu propio sistema, podrás firmar archivos PDF.  $\overline{\phantom{a}}$ 

Para validar archivos PDF y usar el sello de tiempo te recomendamos usar Tocapu-Firmador

# Firma Individual

### 1) Descargar Tocapu-Firmador

Instalar Tocapu-Firmador en tu PC o Mac. Una vez que lo tengas instalado regresa a este manual

- Firmador Windows 64 [\(https://descargas.llama.pe/](https://descargas.llama.pe/TocapuFirmador-W64.exe) TocapuFirmador-W64.exe)
- **Firmador Windows 32** [\(https://descargas.llama.pe/](https://descargas.llama.pe/TocapuFirmador-W32.exe) TocapuFirmador-W32.exe)
- **Firmador macOS** [\(https://descargas.llama.pe/](https://descargas.llama.pe/TocapuFirmador-macOS.pkg) [TocapuFirmador-macOS.pkg](https://descargas.llama.pe/TocapuFirmador-macOS.pkg))

### 2) Prepara las URL de descarga y subida

Tocapu-Firmador espera recibir URL absolutas para descargar y subir el documento PDF, estos son ejemplos de estas URL. Para producción te recomendamos usar https.  $\overline{a}$ 

Los parámetros son:

- $\cdot$  url\_logo = ruta del logo de tu aplicación
- $\cdot$  url\_descarga = ruta de descarga del archivo
- $\cdot$  url\_subida = ruta de subida luego de la firma

### url\_logo (URL de descarga)

Esta ruta debe responder a GET. Ejemplo: http://example.org/logotipo.jpg

### url\_descarga (URL de descarga)

Esta ruta debe responder a GET. Ejemplos: http://example.org/descargar/123 http://example.org/descargar.php?id=123

### url\_subida (URL de subida)

Esta ruta debe responder a POST. Ejemplos: http://example.org/subir/123 http://example.org/subir.php?id=123

\*El id (123) representa a un indicador único, puedes usar un uuid o un token seguro para proteger tus archivos. Puedes añadir más parámetros de protección a cada RUTA.

#### 3) Construir el hipervínculo "tocapu"

Debes construir un hipervínculo con las rutas url\_descarga y url\_subida. Para eso debes usar la etiqueta a y reemplaza solamente url\_descarga y url\_subida con tus propias rutas.

<a href="tocapusign:?url\_logo=xxx&url\_descarga=xxx&url\_subida=xxx">Firmar</a>

Reemplazando los datos quedaría así:

<a href="tocapusign:?url\_logo=http://example.org/logotipo.jpg&url\_descarga=http:// example.org/descargar/123&url\_subida=http://example.org/subir/123">Firmar</a>

Importante: Al hacer click en Firmar el navegador te pedirá que confirmes la operación y Tocapu-Firmador descargará el archivo desde la ruta url\_descarga y luego del proceso de firma lo subirá a url\_subida. Si el link con el hipervínculo "tocapu" no parece funcionar puede ser porque falta instalar Tocapu-Firmador en esa PC o Mac.

# Firma Masiva

### 1) Descargar Tocapu-Firmador

Instalar Tocapu-Firmador en tu PC o Mac. Una vez que lo tengas instalado regresa a este manual.

- Firmador Windows 64 (https://descargas.llama.pe/ TocapuFirmador-W64.exe)
- Firmador Windows 32 (https://descargas.llama.pe/ TocapuFirmador-W32.exe)
- Firmador macOS (https://descargas.llama.pe/ TocapuFirmador-macOS.pkg)

#### 2) Prepara una URL con un CSV

En este paso, debes preparar un archivo CSV y que esté accesible en una URL. Tocapu-Firmador espera recibir una URL absolutas para descargar un CSV. Para producción te recomendamos usar https.  $\overline{a}$ 

Los parámetros que se esperan son:

- $\cdot$  url\_logo = ruta del logo de tu aplicación
- $\cdot$  url\_masivo\_csv = ruta del archivo CSV

Ahora explicaremos como usarlo.

### url\_masivo\_csv

Esta ruta debe responder a GET. (ejemplos de URL de descarga de CSV) http://example.org/archivo\_csv/123 http://example.org/archivo\_csv.php?id=123

#### Contenido del CSV

El archivo CSV debe contener las rutas de descarga y subida de los archivos que deseas firmar (separadas por comas) según el siguiente detalle:

url\_descarga1,url\_subida1,documentoNombre1 url\_descarga2,url\_subida2,documentoNombre2 url\_descarga3,url\_subida3,documentoNombre3 Etc...

Un ejemplo simple del contenido de un CSV sería:

http://example.org/descargar.php?id=1,http://example.org/subir.php?id=1,archivo\_1.pdf http://example.org/descargar.php?id=2,http://example.org/subir.php?id=2,archivo\_2.pdf http://example.org/descargar.php?id=3,http://example.org/subir.php?id=3,archivo\_3.pdf Etc...

Se espera que el CSV proporcionado esté codificado en UTF-8.

### 3) Construir el hipervínculo "tocapu"

Después de tener la URL del CSV, debe crear un hipervínculo "tocapu" de la siguiente manera, donde masivoURL debe codificarse con URL (codificación porcentual):  $\ddot{\phantom{0}}$ 

<a href="tocapusign:?url\_logo=xxx&url\_masivo\_csv=xxx">Firmar Todo</a>

Reemplazando los datos quedaría así:  $\ddot{\phantom{0}}$ 

<a href="tocapusign:?url\_logo=http://example.org/ logotipo.jpg&url\_masivo\_csv=http://example.org/archivo\_csv/123">Firmar</a>

Importante: Al hacer click en Firmar Todo el navegador te pedirá que confirmes la operación y Tocapu-Firmador descargará el archivo CSV desde la ruta masivoURL y luego procesará cada línea del archivo CSV, usará url\_descarga y los subirá a url\_subida. Si el link con el hipervínculo "tocapu" no parece funcionar puede ser porque falta instalar Tocapu Firmador en esa PC o Mac.

## **FIRMA VISUAL**

Las firmas visuales en PDF son compatibles tanto para la firma individual como para la firma masiva, al recibir todos los parámetros requeridos para la firma visual (cinco como se explica más adelante). La existencia de estos parámetros es completamente opcional, es decir, si se omiten se generará firmas invisibles.

La configuración de firma visual debe enviarse desde la aplicación web, desde donde se envía los parámetros asociados.

Líneas arriba hemos usado estos tres parámetros.

- · url\_logo = ruta del logo de tu aplicación
- · url\_descarga = ruta de descarga del archivo
- · url\_subida = ruta de subida luego de la firma

Los parámetros adicionales para la firma visual que se deben enviar son:

- · firma\_x = Ubicación desde borde izquierdo
- · firma y = Ubicación desde borde inferior
- · firma\_largo = Largo del rectángulo de la firma visual
- · firma\_alto = Alto del rectángulo de la firma visual
- · firma\_pagina = Página donde irá la firma
- $\bullet$  firma texto = Texto de la firma

El parámetro firma\_texto del texto en la firma visual, admite algunos marcadores de posición que se reemplazarán en tiempo de ejecución de la siquiente manera:

- FIRMANTE: El valor del atributo de nombre común (Common Name) del sujeto del certificado digital o el nombre completo si el atributo de nombre común no está presente.
- ORGANIZACION: El nombre de la organización.
- FECHA: La fecha de firma en el siguiente formato: dd/MM/vyyv HH:mm

## Firma visual para firma individual

Básicamente, debe proporcionar los siguientes cinco parámetros adicionales.  $\overline{\phantom{a}}$ 

<ahref="tocapusign:? from=url\_descarga&to=url\_subida&firma\_x=XX>&firma\_y=YY>&firma\_largo=LL&fi rma\_alto=AA&firma\_pagina=PP&firma\_texto=FirmadoPor">Firmar</a>

IMPORTANTE: firma\_texto debe estar codificada en la URL (codificada en porcentaje).  $\ddot{\phantom{0}}$ 

Firmado por: <FIRMANTE> <ORGANIZACION> <TITULO> <CORREO> <FECHA>

Un hipervínculo de ejemplo para esto sería:  $\ddot{\phantom{0}}$ 

<ahref="tocapusign:?from=url\_descarga=http://example.org/ descargar/123&url\_descarga=http://example.org/ subir/123&firma\_x=20>&firma\_y=705>&firma\_largo=250&firma\_alto=70&firma\_tex to=%3CFIRMANTE%3E%0A%3CORGANIZACION%3E%0A%3CTITULO%3E%0A%3 CCORREO%3E%0AFecha%3A%20%3CFECHA%3E%0A">Firmar</a>

## Firma visual para firma masiva

url\_descarga1,url\_subida1,documentoNombre1,firma\_x\_1,firma\_y\_1,firma\_largo\_1,fir ma\_alto\_1,firma\_pagina,firma\_texto\_1

url\_descarga2,url\_subida2,documentoNombre2,firma\_x\_2,firma\_y\_2,firma\_largo\_2,fi rma\_alto\_2,firma\_pagina,firma\_texto\_2

url\_descarga3,url\_subida3,documentoNombre3,firma\_x\_3,firma\_y\_3,firma\_largo\_3,fi rma\_alto\_3,firma\_pagina,firma\_texto\_3

Etc...

Y un CSV de muestra con 3 archivos para ser firmados sería el siguiente:  $\ddot{\bullet}$ 

http://example.org/descargar.php?id=1,http://example.org/subir.php? id=1,archivo\_1.pdf,20,705,250,70,1,"Firmado por:<FIRMANTE>\r\n<ORGANIZACION>\r\n<FECHA>"

http://example.org/descargar.php?id=2,http://example.org/subir.php? id=2,archivo\_2.pdf,20,705,250,70,1,"Firmado por:<FIRMANTE>\r\n<ORGANIZACION>\r\n<FECHA>"

http://example.org/descargar.php?id=3,http://example.org/subir.php? id=3,archivo\_3.pdf,20,705,250,70,1,"Firmado por:<FIRMANTE>\r\n<ORGANIZACION>\r\n<FECHA>"

Etc...

NOTA: En "firma\_texto" se está usando \r\n para saltos de línea.

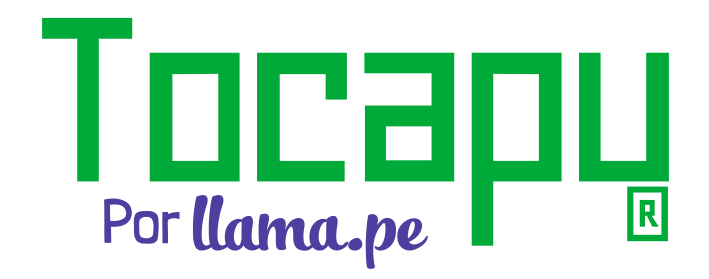

ventas@llama.pe **Q +51 01 3012200** www.tocapu.pe